Laboratório 2 – Exercícios 1 e 2 – David França n° 130397

Exercício 1 – Registro de Imagem

Iniciando o SPRING;

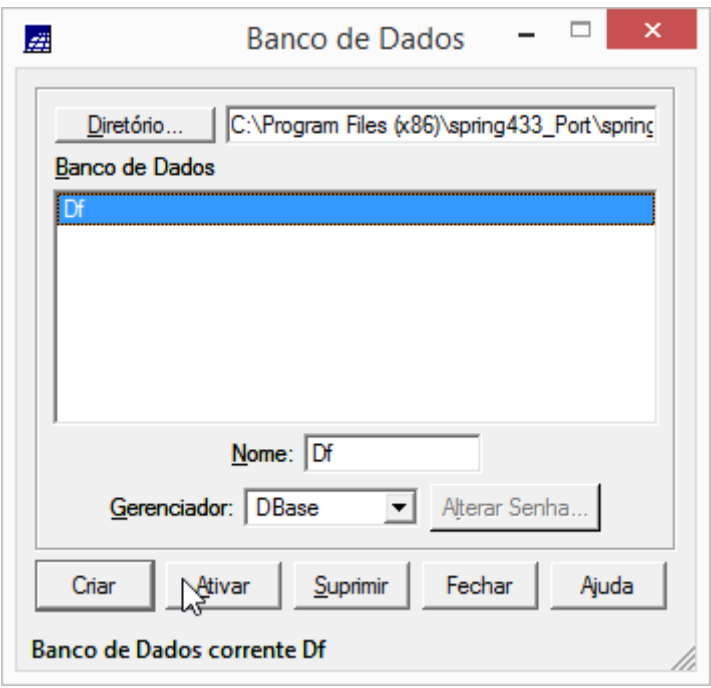

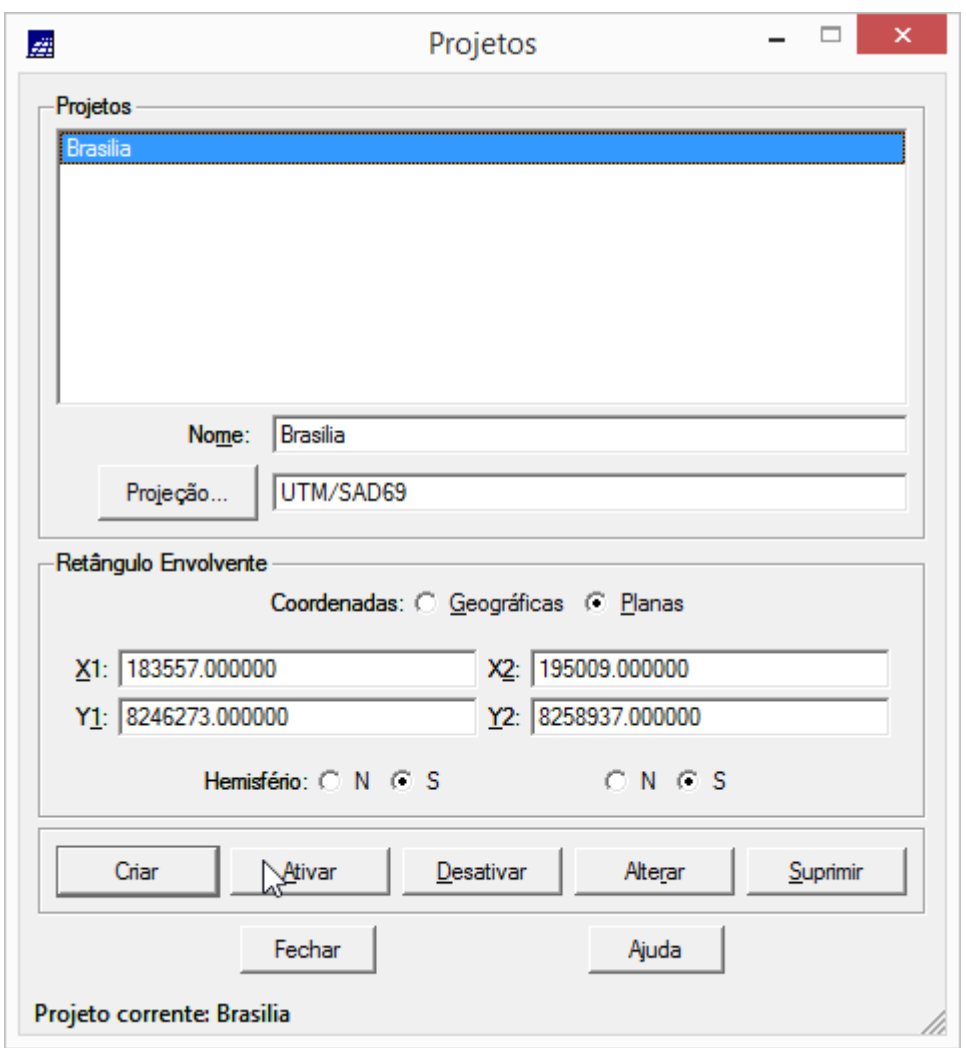

Analisando a imagem para ser registrada:

## Registro de Imagem

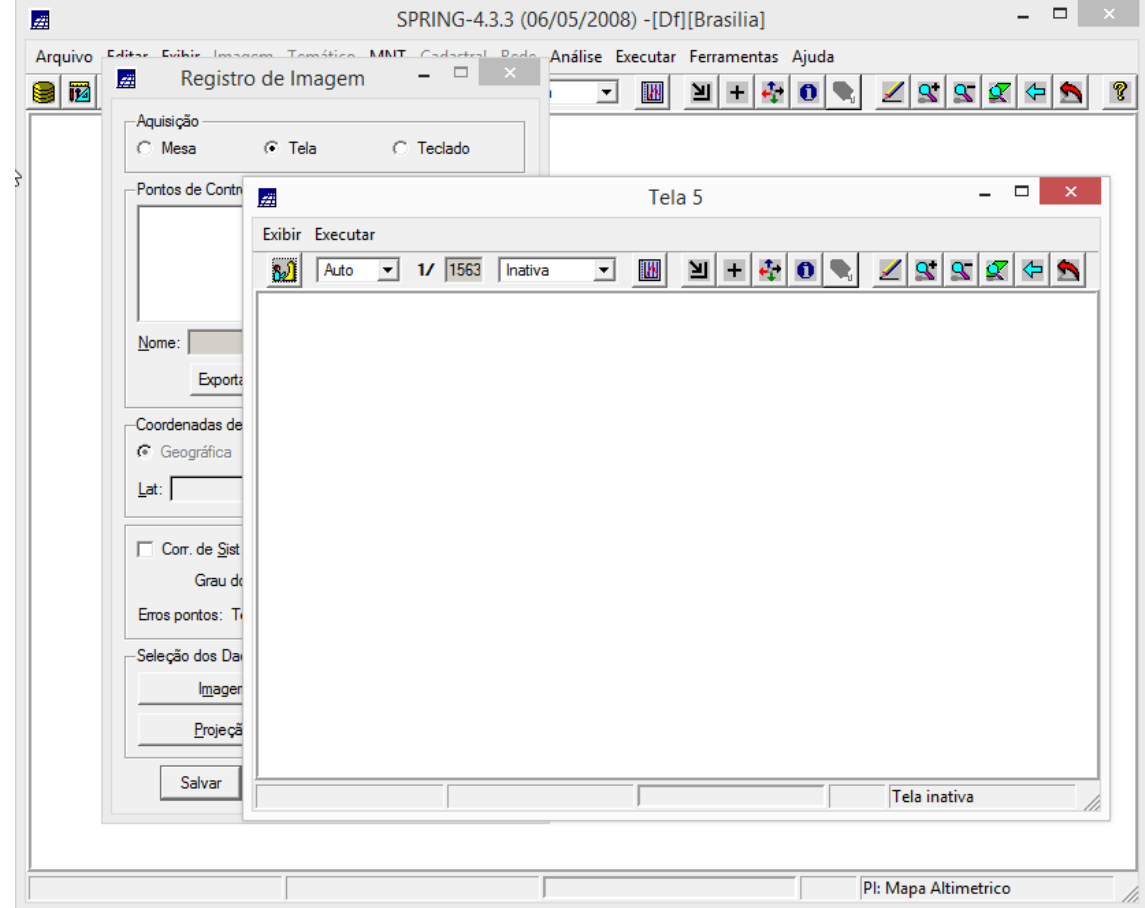

Seleção de Imagem

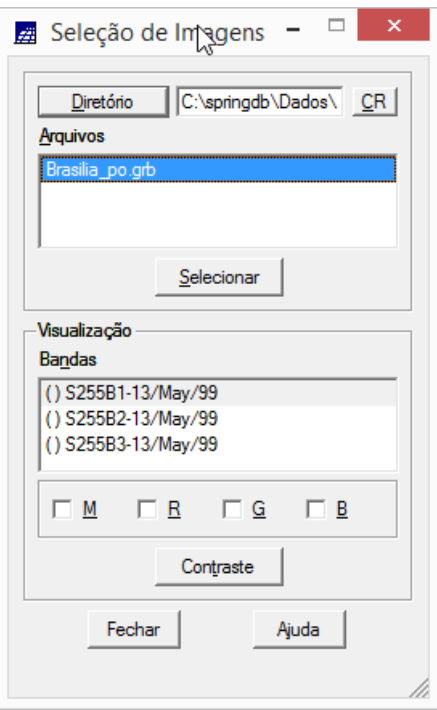

Tela 5

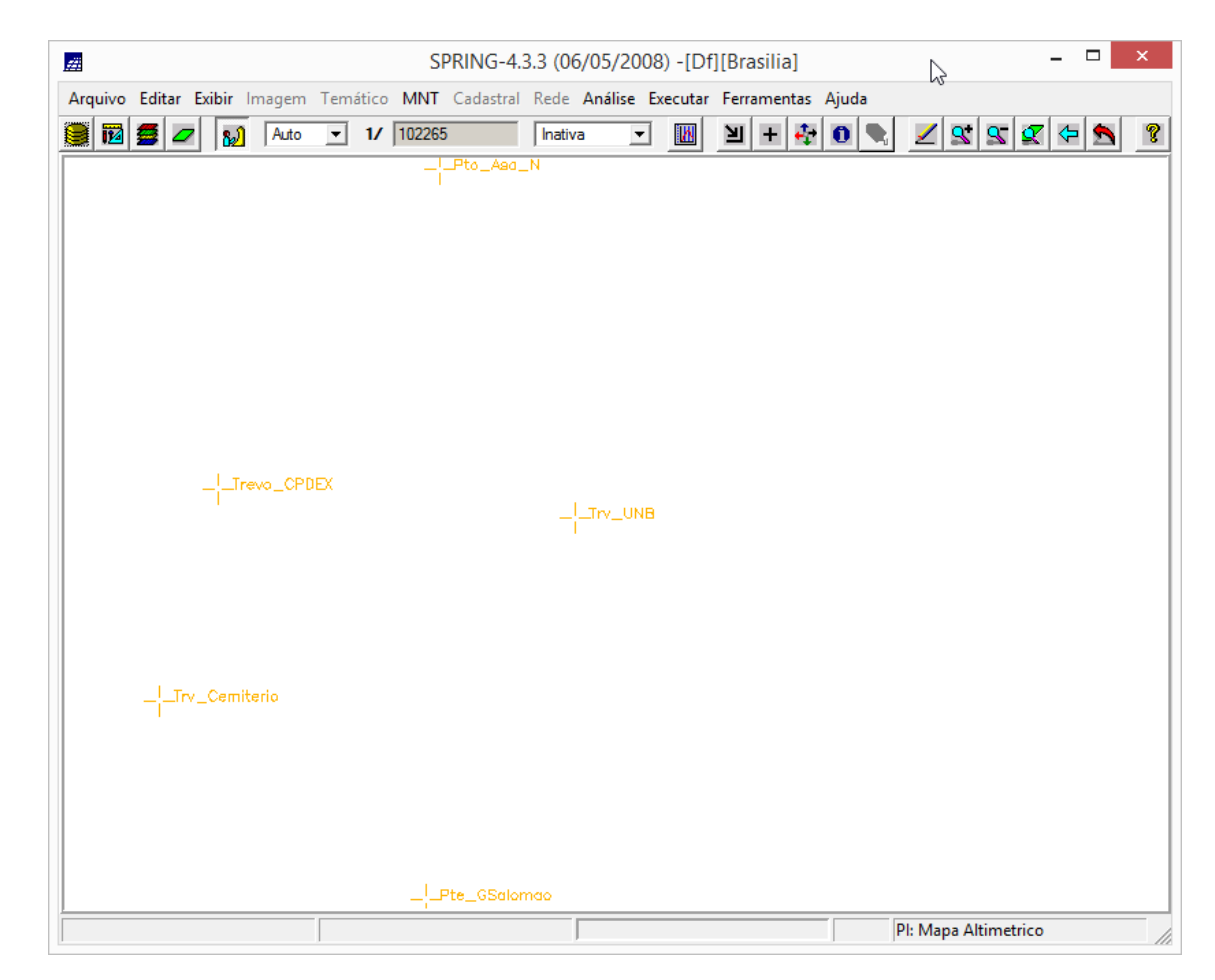

Seleção de Imagem > Contraste

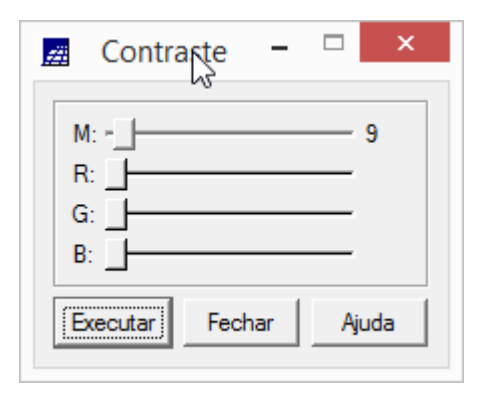

Registro de Imagem

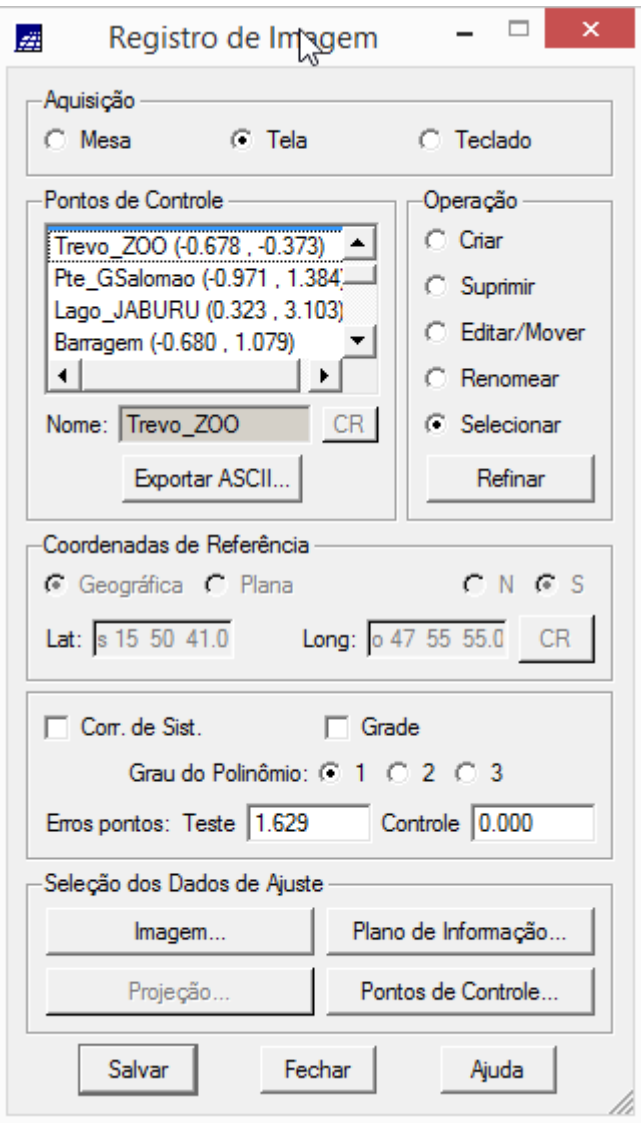

Definindo mapeamento

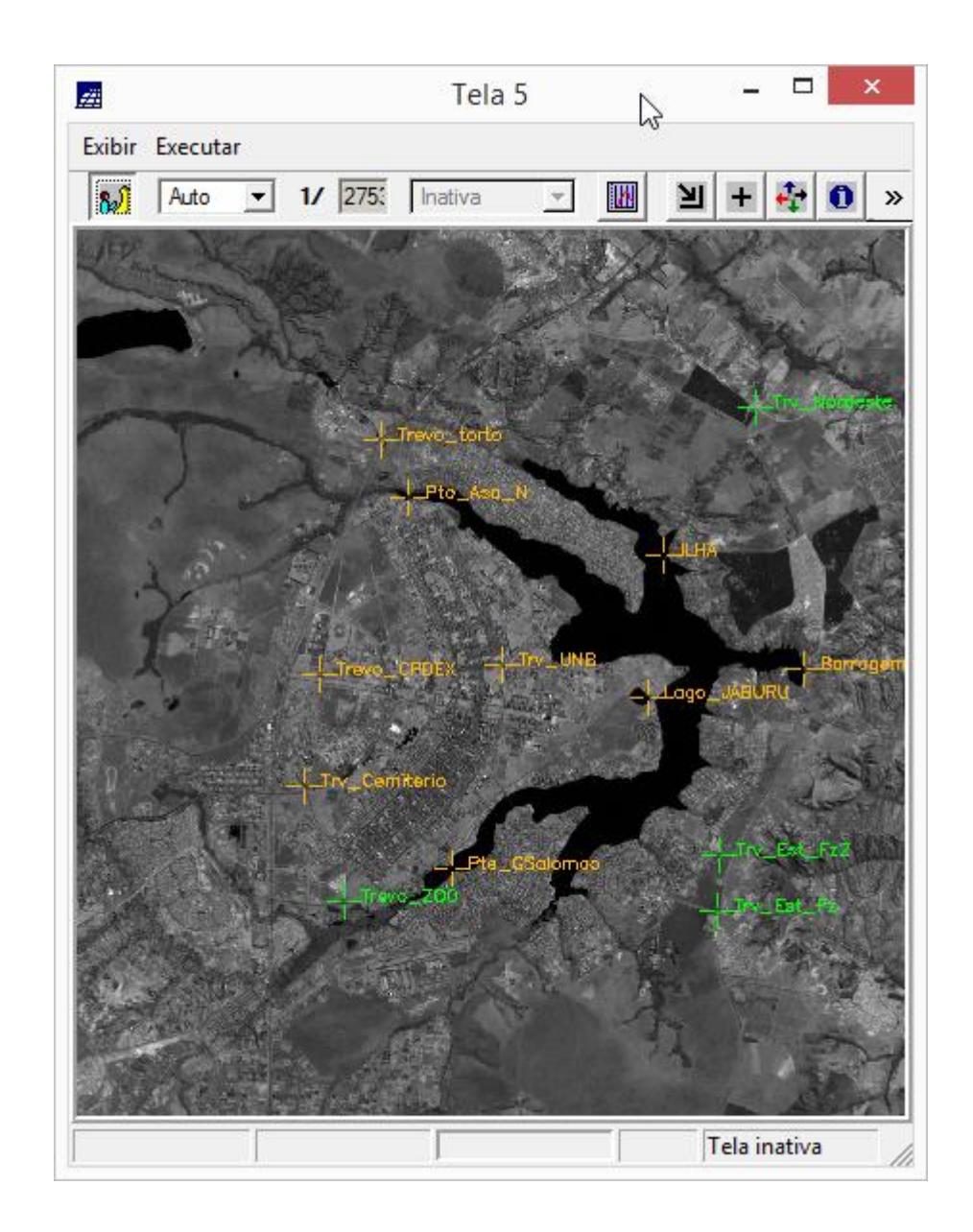

## Importando a Imagem para o Projeto

Importar Arquivos GRIB

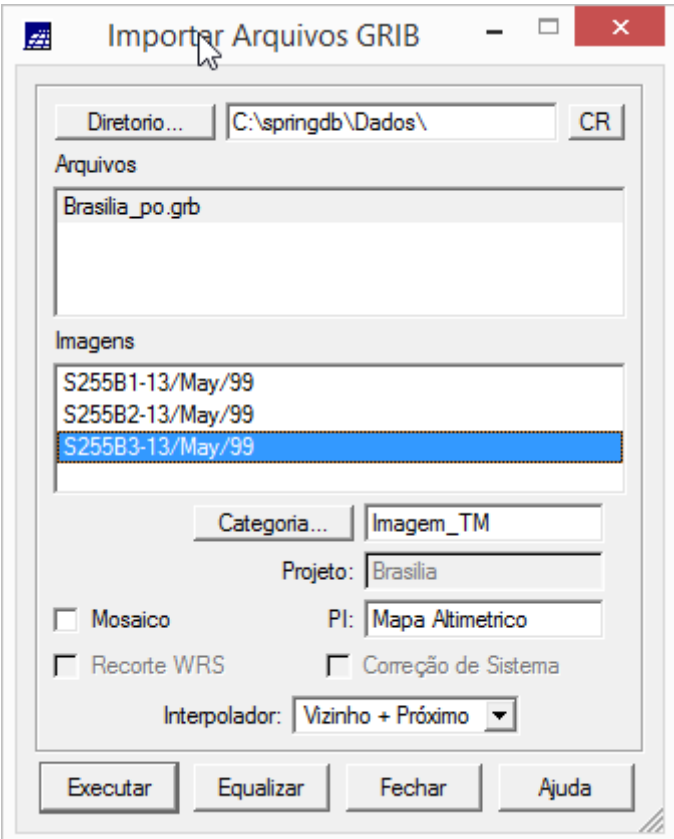

Importar Imagens

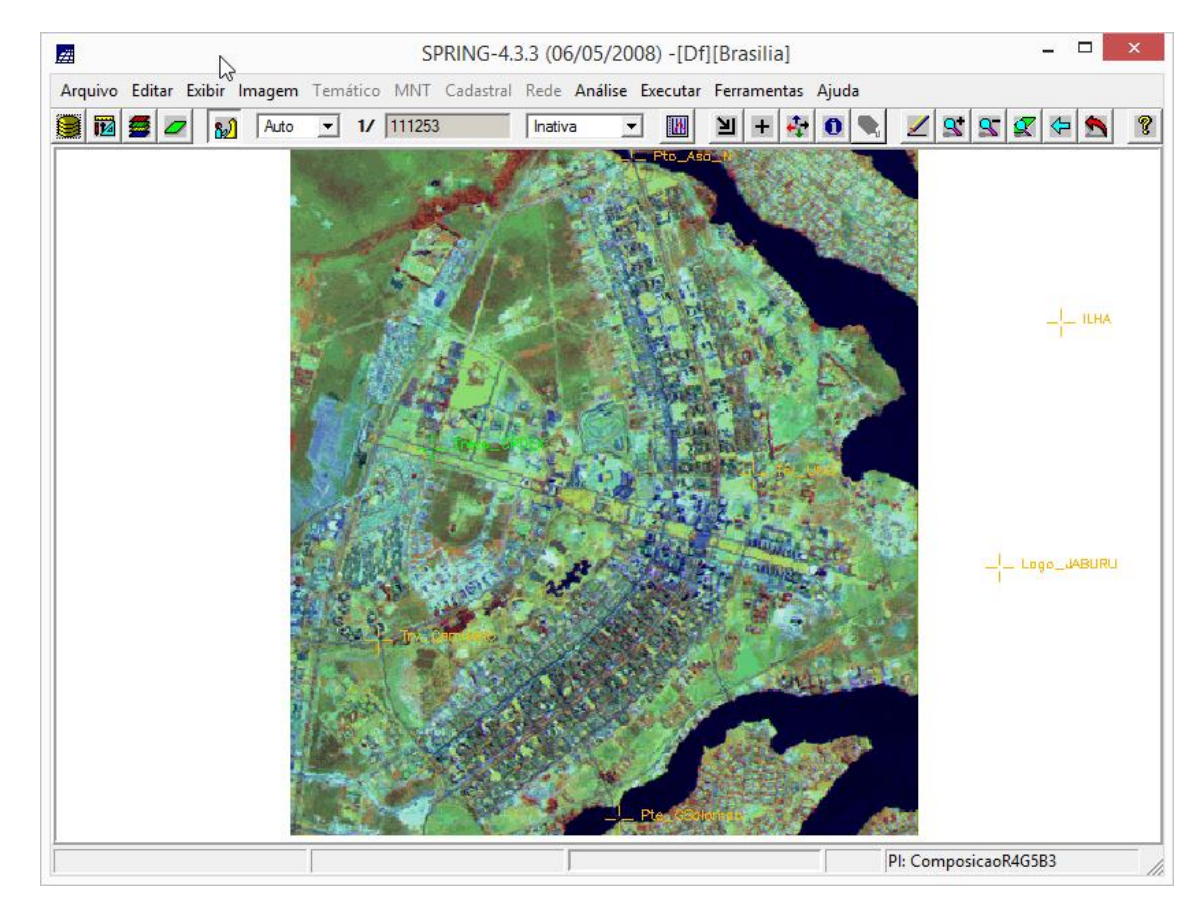

Exercício 2 - Simplificando a Rede de Drenagem

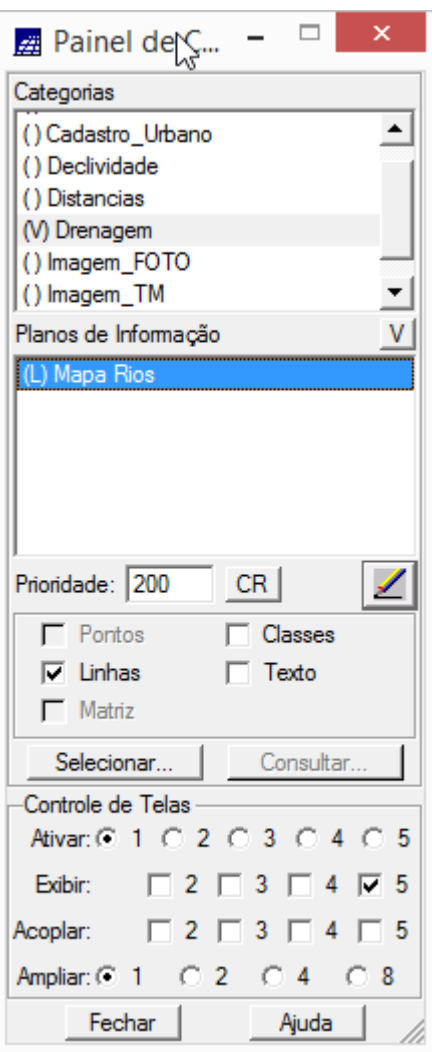

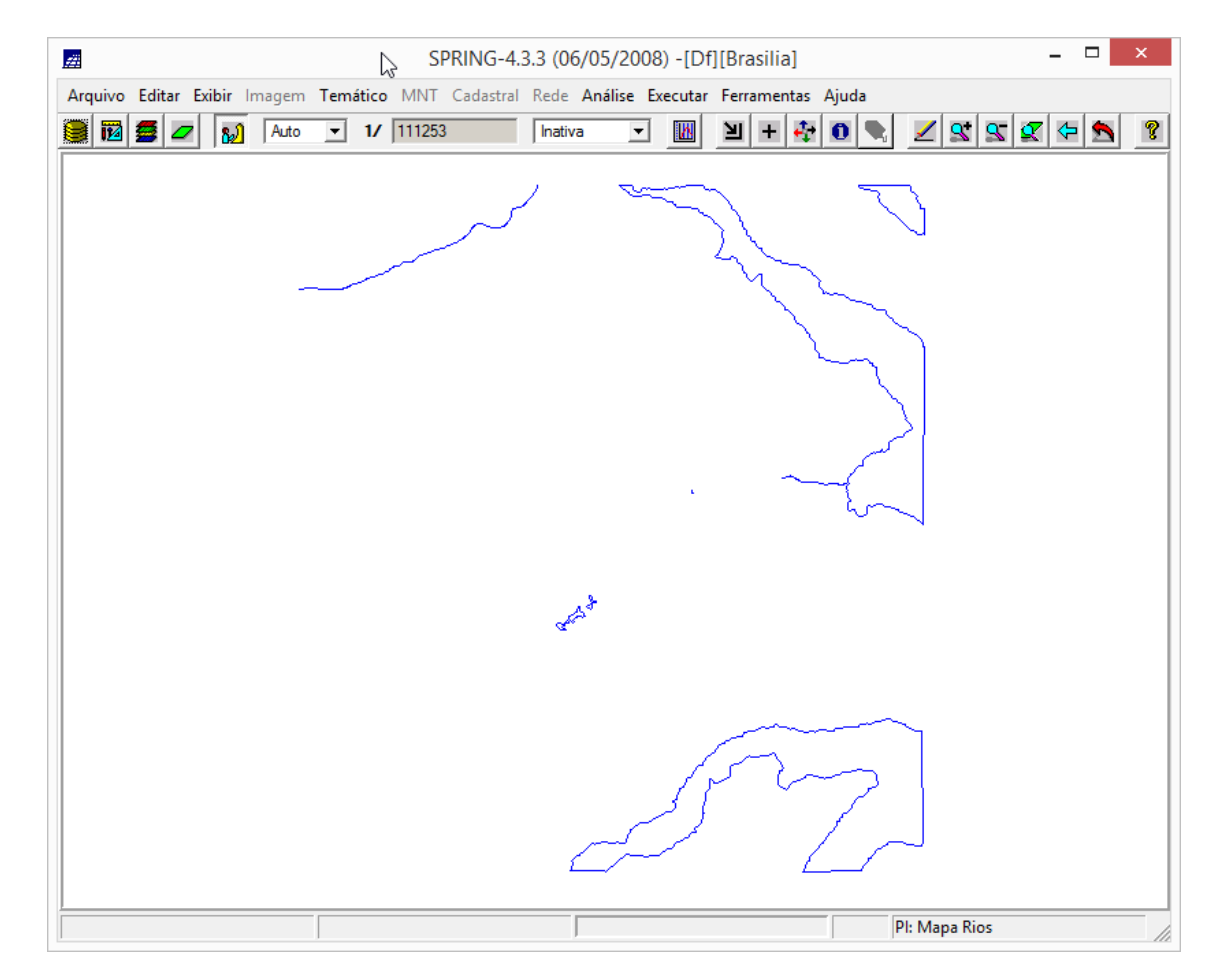

Simplificando as linhas da drenagem:

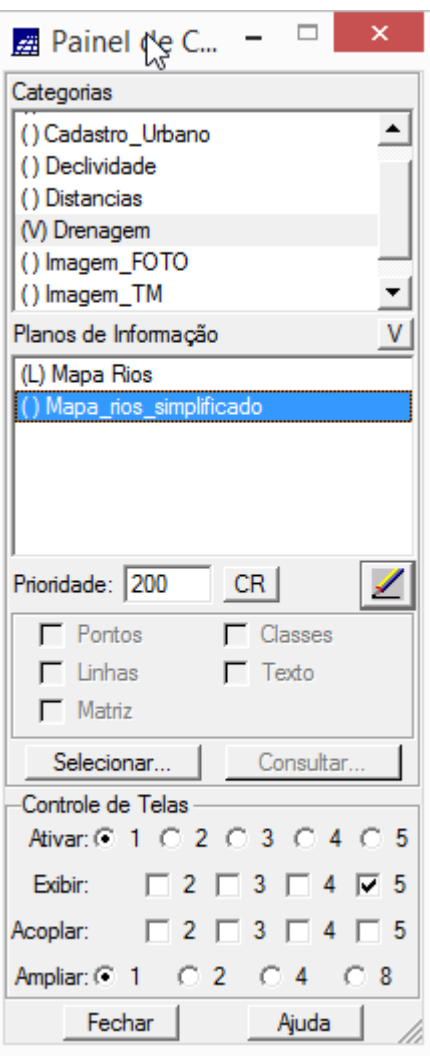

Mosaico e Parâmetros de Simplificação

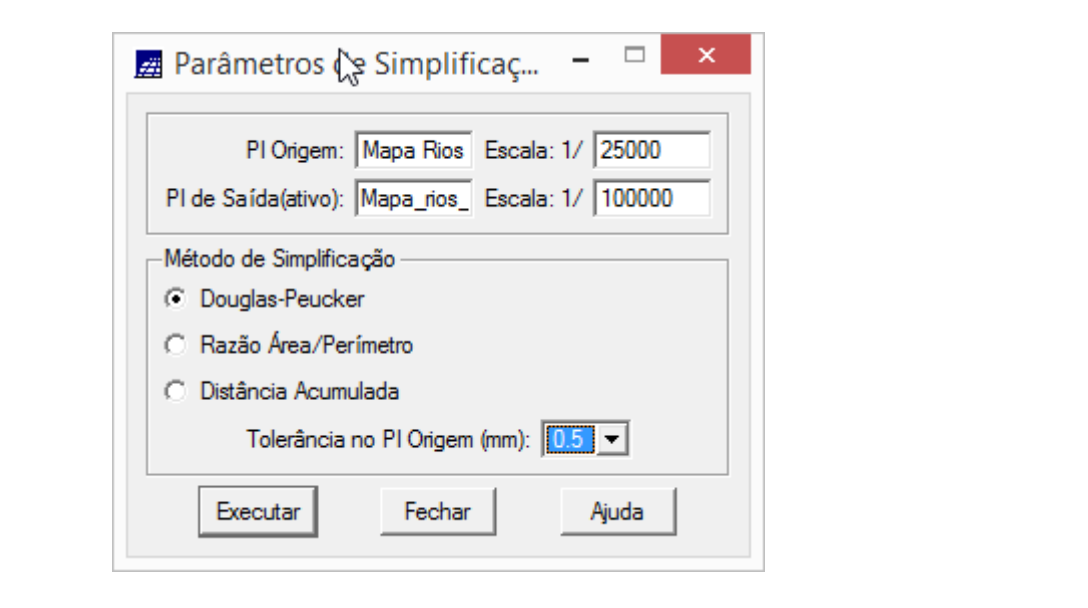

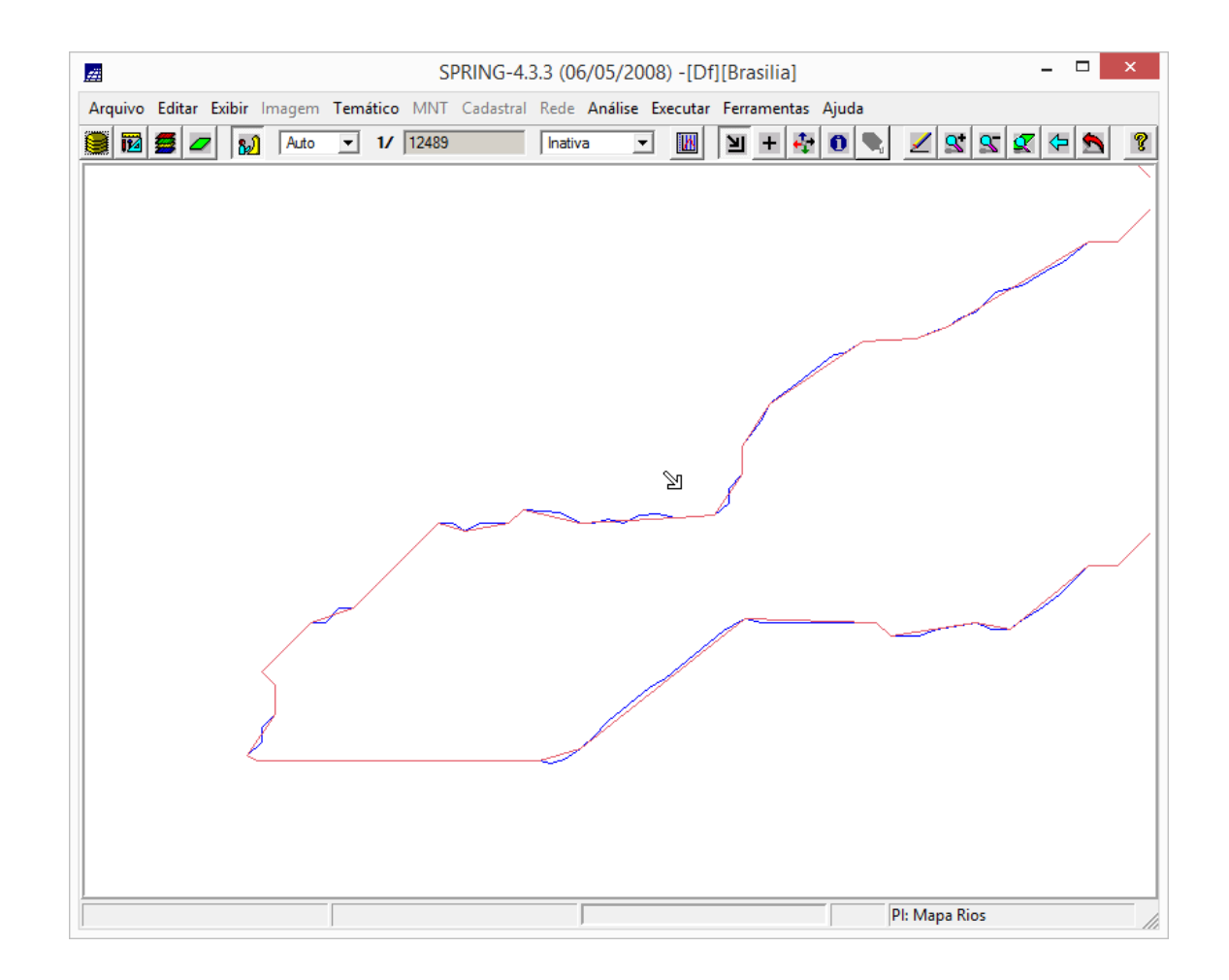